## **Návod na doplnění kontaktních údajů do evidence členů ČMMJ**

Krok 1) Otevřete si následující webovou stránku: <https://swdiana.cmmj.cz/>

Infolinka: +420 221 592 970 | iva.dvorakova@cmmj.cz

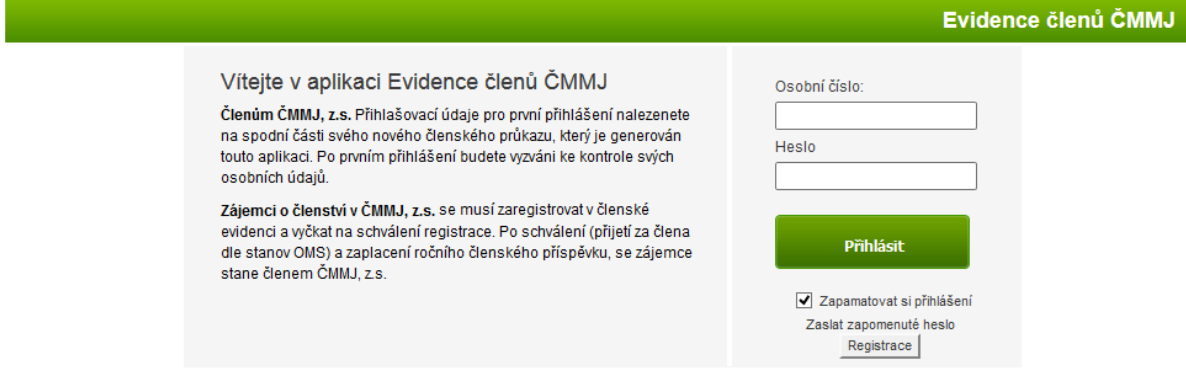

**Krok 2)** V zobrazeném okně doplníte z průkazu člena ČMMJ **Osobní číslo** (označeno červeně) a **heslo** (označeno modře). Tyto údaje se na průkazu člena ČMMJ zobrazují do doby prvního přihlášení do SW Diana. Poté je v případě zapomenutí přihlašovacích údajů nutné vygenerovat přes zapomenuté heslo anebo přes Administrátora (jednatele OMS).

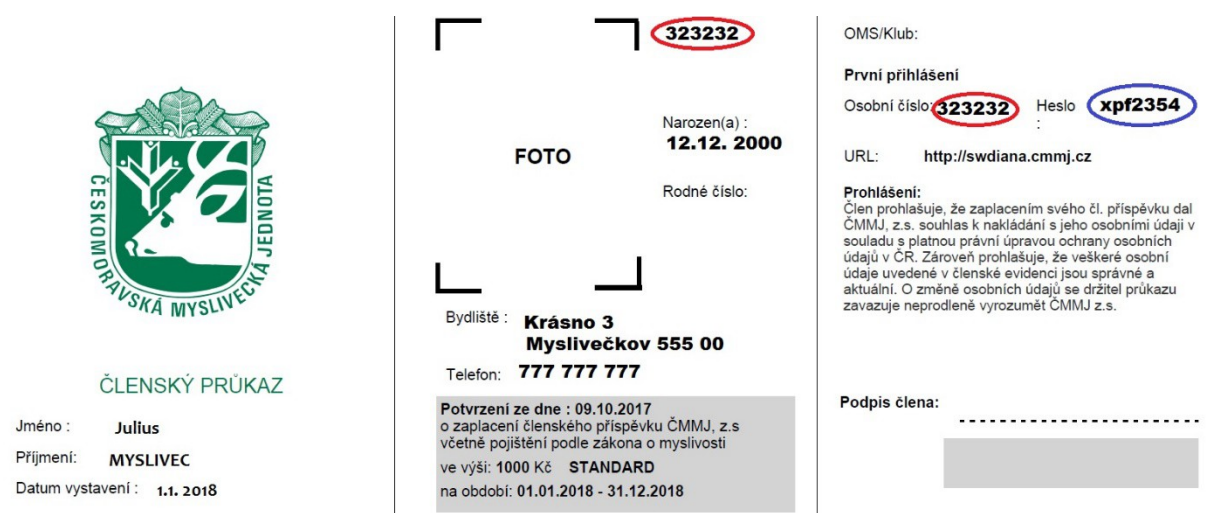

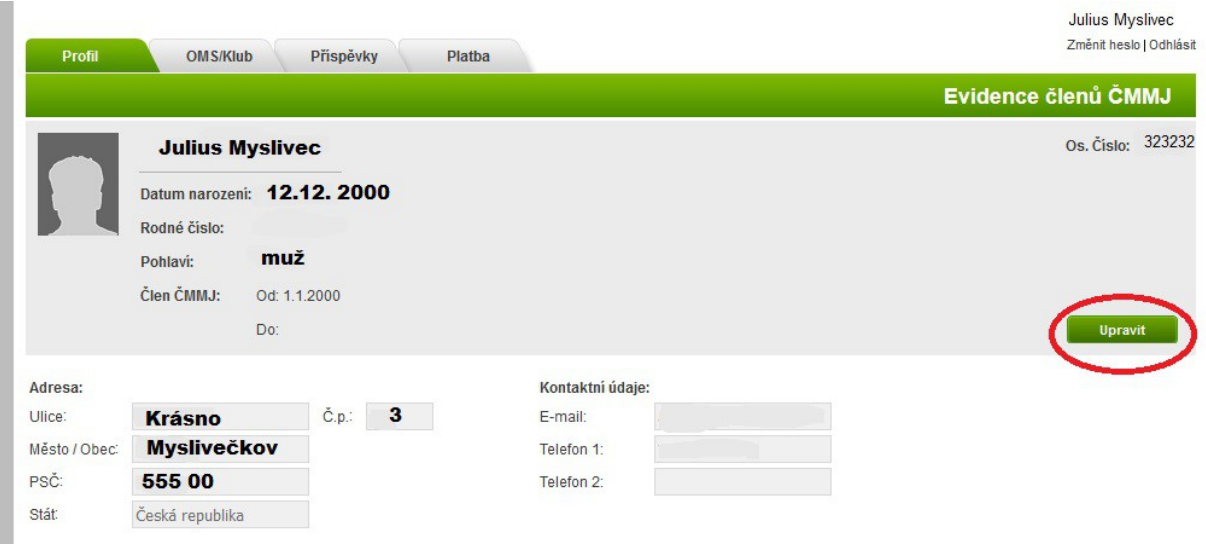

**Krok 3)** Otevře se vám okno SW Diana s vaší kartou a zmáčknete tlačítko **upravit.**

**Krok 4)** Doplníte e-mail, telefon a potvrdíte tlačítkem **Uložit změny**.

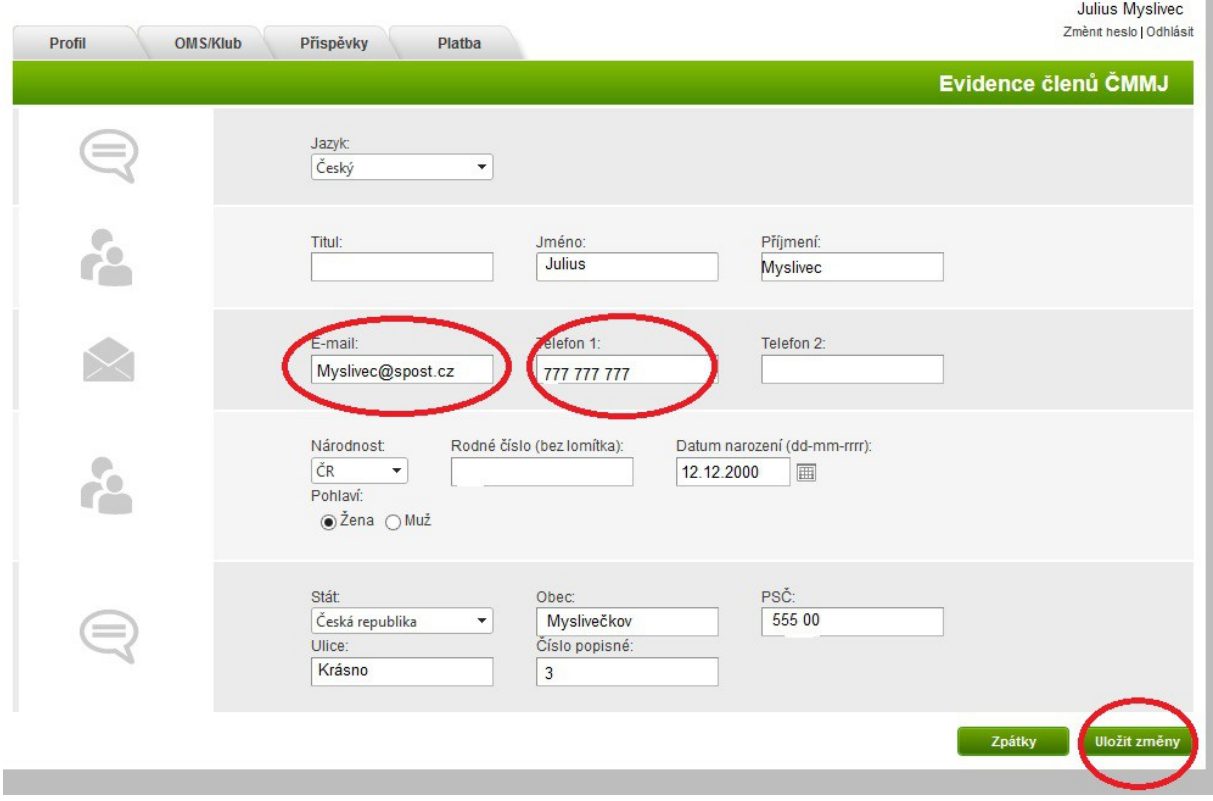

**Krok 5)** Poté se vrátíte na základní profil karty a stačí se vpravo nahoře **Odhlásit.**

 **Tímto posledním krokem je změna v kartě provedena a po aktualizaci seznamu rozhodčích, která se bude provádět 1x za 1-2 týdny na sekretariátu ČMMJ, se promítne i do seznamu rozhodčích a čekatelů.**